Digital Investigation (2004)  $1.114-128$ 

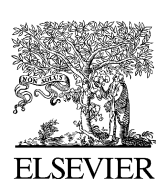

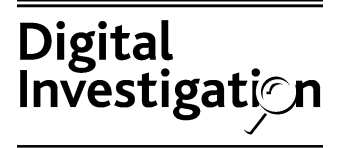

[www.elsevier.com/locate/diin](http://www.elsevier.com/locate/diin)

## PRODUCT REVIEW

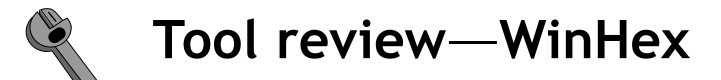

# Eoghan Casey<sup>a,b,\*</sup>

<sup>a</sup>Knowledge Solutions LLC, 61535 S Hwy 97 #9-148, Bend, OR 97702, United States <sup>b</sup>Stroz Friedberg LLC, 1150 Connecticut Ave., NW, Suite 200, Washington, DC 20036, United States

Received 5 April 2004; revised 14 April 2004; accepted 14 April 2004

#### **KEYWORDS**

Digital forensics tool testing; Digital evidence preservation; Forensic examination; File systems; Data recovery

Abstract This paper presents strengths and shortcomings of WinHex Specialist Edition (version 11.25 SR-7) in the context of the overall digital forensics process, focusing on its ability to preserve and examine data on storage media. No serious problems were found during non-exhaustive testing of the tool's ability to create a forensic image of a disk, and to verify the integrity of an image. Generally accepted data sets were used to test WinHex's ability to reliably and accurately interpret file date-time stamps, recover deleted files, and search for keywords. The results of these tests are summarized in this paper. Certain advanced examination capabilities were also evaluated, including the creation of custom templates to interpret EXT2/EXT3 file systems. Based on this review, several enhancements are proposed. In addition to these results, this paper demonstrates a systematic approach to evaluating similar forensic tools.

© 2004 Elsevier Ltd. All rights reserved.

### Introduction

WinHex began as a disk editing program and has developed into a forensic tool that is useful to digital evidence examiners of all skill levels. Experienced examiners use WinHex Specialist Edition to validate the results of other tools and to perform specialized tasks such as file comparison and text extraction. This program is also used to teach novices about disk layout, file system structures, data recovery, and other fundamental concepts in digital forensics. When a new tool emerges in this field, it is necessary to assess its capabilities and identify any weaknesses.

When evaluating any forensic application, it is important to measure its performance against generally accepted test data sets whenever feasible. For this purpose, the Digital Investigation Tool Test Images created by Brian Carrier were used (publicly available at [http://dftt.sourceforge.](http://dftt.sourceforge.net/) [net/\)](http://dftt.sourceforge.net/). These data sets are designed specifically to test a forensic tool's ability to reliably and accurately interpret file date-time stamps, recover deleted files, and search for keywords. When it is not feasible to test a particular feature using accepted data sets, it is usually sufficient to validate the results with other forensic tools to ensure they are consistent or that any differences are explicable. This validation approach was used during this tool review to confirm that WinHex was capable of making a forensic image of data on storage media, calculating the MD5 hash value of a disk or image,

<sup>)</sup> Corresponding author. E-mail address: [eco@corpus-delicti.com](mailto:eco@corpus-delicti.com).

<sup>1742-2876/\$ -</sup> see front matter @ 2004 Elsevier Ltd. All rights reserved. doi:10.1016/j.diin.2004.04.001

recovering deleted files, and correctly interpreting various date-time stamps embedded in different file types. Based on this tool review and testing, some future refinements are proposed to help developers prioritize enhancements in the forensic capabilities of WinHex.

In the process of reviewing WinHex, this paper also familiarizes digital investigators with different aspects of file systems as a source of evidence. Theprimary focus is on FAT and NTFS because these are the file systems that WinHex directly supports. Additionally, with the increasing use of UNIX systems on personal and corporate systems, digital investigators require a solid understanding of UNIX file systems. Many people avoid this area because of the misconception that it is beyond their technical abilities. A secondary aim of this paper is to make UNIX file systems more accessible by demonstrating how WinHex can be used to examine EXT2 and EXT3 file systems which are commonly found on Linux systems. This treatment helps novices who want to improve their understanding of UNIX file systems in a familiar Windows-based environment. This knowledge is also useful to experienced practitioners who examine UNIX systems with Windows-based tools such as EnCase and FTK, enabling them to confirm important findings at a low level using WinHex.

### Preservation

Prior to making a forensic image of digital evidence it is a good practice to create a sanitized storage area. Using a storage area that has been wiped of all previous data and verified to be empty prevents the possibility of data from past investigations from commingling with the current case. A selected disk can be sanitized using WinHex's Fill Disk Sectors option on the Edit menu. For the purpose of forensic sterilization it is generally sufficient to overwrite data once with a known pattern. WinHex permits this type of wiping as well as the more rigorous approach recommended in [USDOD \(1995\)](#page-14-0) to prevent extraordinary hardware-based recovery efforts (see Fig. 1). This author verified that WinHex successfully filled all sectors as instructed after warning the user several times that all data on the disk would be overwritten.

Additionally, prior to making a forensic image, it is a good practice to calculate the cryptographic checksum of the original disk. MD5 or SHA1 hash values of a disk are useful for verifying the integrity of digital evidence by confirming that a forensic image is identical to the original. The cryptographic checksum of a selected disk or file can be obtained using WinHex's Calculate Hash option on the Tools menu.

The WinHex Clone Disk option under the Tools-Disk Tools menu can be used to either clone the source disk onto another disk, or copy all sectors of a disk into a file as shown in [Fig. 2](#page-2-0). Before using this feature, it is advisable to configure WinHex to automatically calculate the MD5 value of data that it copies by setting the Calculate  $auto\text{-}hash$  to MD5 under the Options-Security menu item. It is also advisable to run WinHex on Windows 2000/XP when performing this operation to ensure that the disk size is obtained using I/O control codes (e.g., IOCTL\_DISK\_GET\_LENGTH\_ INFO) instead of relying on information provided by the BIOS via the Int13h interface. Notably, because WinHex does not send ATA commands directly to the drive, it may not detect all sectors that are hidden by a Host Protected Area (HPA) or Device Configuration Overlay (DCO).

Testing performed by this author found that WinHex copied all data from storage media, and correctly calculated the MD5 values of storage media and image files. However, error handling during the acquisition process is lacking. For instance, when saving an image file to a disk that

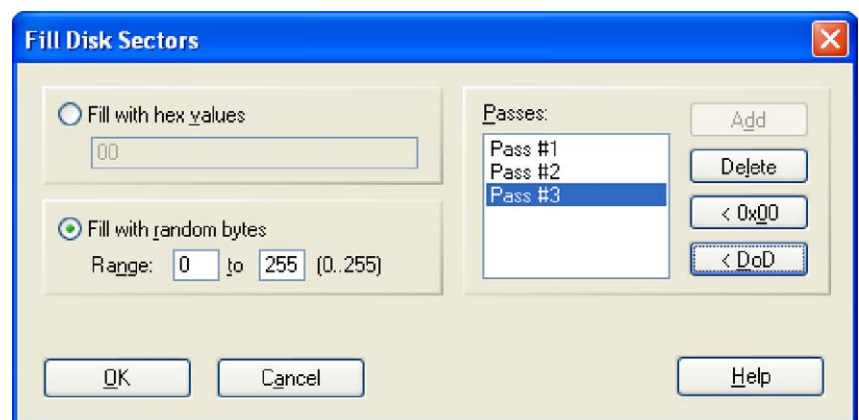

Figure 1 Sanitizing a disk using the "DoD" option of WinHex's Fill Disk Sectors facility.

<span id="page-2-0"></span>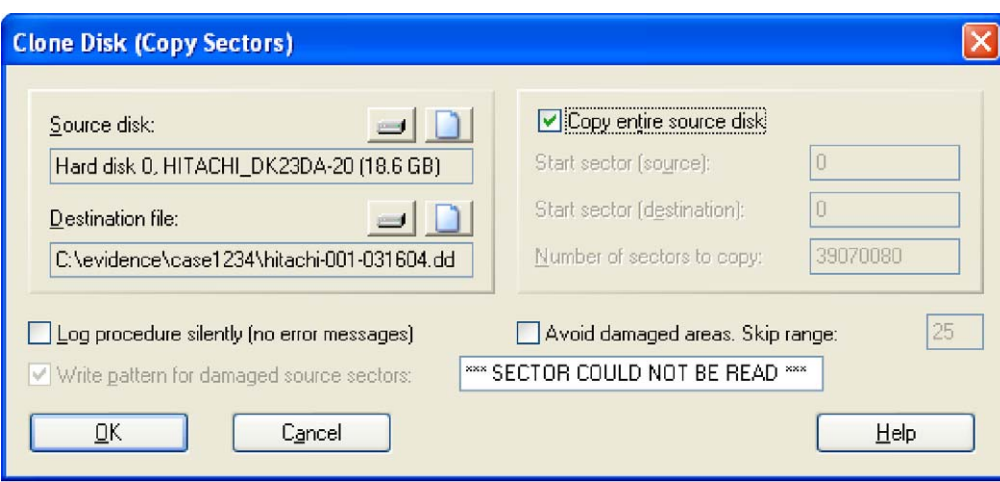

Figure 2 Copying data in all sectors from a hard disk into a file.

was too small, WinHex aborted the acquisition process after it had filled the destination disk, giving an error that the disk was full. It would be more effective to inform the user from the outset that there is insufficient space on the target disk, or to prompt the user for additional storage when the destination disk is full. Similarly, when trying to clone a disk onto another disk that was too small, WinHex generated an unspecified input error and aborted the operation. It would be more helpful for WinHex to inform the user that the capacity of the destination drive was too small. Furthermore, WinHex permitted the unwary user to perform the dangerous operation of saving a forensic image onto the same disk that was being copied, thus overwriting unallocated space on the evidentiary drive. The potential for such mistakes emphasizes the importance of using a write-blocker and designing tools to only save data to a disk that the user has specifically designated as writable.

### Examination

The examination process involves data recovery, harvesting, reduction, organization and searching ([Casey and Palmer, 2004](#page-14-0)). A thorough examination results in all relevant data being organized and presented in a manner that facilitates detailed analysis. Each step in the examination process is dealt with separately here.

To begin, it is common practice to obtain information about the disk using the Media Details Report option on WinHex's Specialist menu as shown here:

```
WinHex 11.25
3/16/2004, 14:52:15
[C:\case1234\evidence\qamblor.1]
Total capacity: 170, 139, 648 bytes = 162 MB
Number of cylinders: 41
Number of heads: 128
Sectors per track: 63
Bytes per sector: 512
Total no. of sectors: 332,304
Surplus sectors at end: 1,680
Partition 1
162 MB, FAT16
Sectors 46 - 331,935
Partition table: Sector 0
Total no. of sectors: 331,890
Usable sectors: 331,528
First data sector: 357
Bytes per sector: 512
Bytes per cluster: 4,096
Free clusters: 12,396 = 30 free
Total clusters: 41,441
Unused inter-partition space:
Sectors 1 - 45 (22.5 KB)
Sectors 331, 936 - 332, 303 (184 KB)
= 207 KB
```
Using this feature, WinHex successfully detected all six partitions in the Extended DOS Partition Test [\(Carrier, 2003a\)](#page-14-0).

Information in the Media Details Report can be compared with parameters on the disk label, CMOS settings, or with results from other tools to confirm that the actual values were detected by

| TC:\Courses\de583\assignment3\hunter-floppy.dd] |    |     |    |     |           |    |           |           |                              |     |                    |    |    |           |          |       |                             |                                                  |           |           |                  |
|-------------------------------------------------|----|-----|----|-----|-----------|----|-----------|-----------|------------------------------|-----|--------------------|----|----|-----------|----------|-------|-----------------------------|--------------------------------------------------|-----------|-----------|------------------|
| 21                                              |    |     |    |     |           |    |           |           |                              |     |                    |    |    |           |          |       |                             | 4+1 files, 0+1 directories                       |           |           |                  |
| Filename <sup>o</sup>                           |    |     |    |     |           |    |           | Size      | E                            |     | Created            |    |    |           | Modified |       |                             | Accessed                                         |           |           | A                |
| contacts.xls                                    |    |     |    |     |           |    | 16.5 KB   |           | xls:                         |     | 5/8/2003 14:43:15  |    |    |           |          |       | 2/18/2001 12:49:16          | 5/12/2003                                        |           | <b>RA</b> |                  |
| newaddress.txt                                  |    |     |    |     |           |    | 122 bytes |           | txt                          |     | 5/13/2003 12:42:17 |    |    |           |          |       | 5/13/2003 12:42:18          | 5/13/2003                                        |           | А         |                  |
| skiways-getafix.doc                             |    |     |    |     |           |    | 21.0 KB   |           | doc                          |     | 5/13/2003 12:32:00 |    |    |           |          |       | 5/13/2003 11:58:10          | 5/13/2003                                        |           | А         |                  |
| todo.txt                                        |    |     |    |     |           |    | 122 bytes |           | txt                          |     | 5/13/2003 12:37:54 |    |    |           |          |       | 5/13/2003 12:40:48          | 5/13/2003                                        |           | A         |                  |
| april                                           |    |     |    |     |           |    |           |           |                              |     | 5/8/2003 14:41:44  |    |    |           |          |       | 5/8/2003 14:41:44           | 5/8/2003                                         |           |           |                  |
| greenfield.do                                   |    |     |    |     |           |    |           | 19.5 KB   | do                           |     | 5/8/2003 14:43:00  |    |    |           |          |       | 5/8/2003 14:34:16           | 5/12/2003                                        |           | А         |                  |
|                                                 |    |     |    |     |           |    |           |           |                              |     |                    |    |    |           |          |       |                             |                                                  |           |           |                  |
| Offset                                          | ۵  | 1   | 2  | 3   | 4         | 5  | 6         | 7         | 8                            | 9   | 10                 | 11 | 12 | 13        |          | 14 15 | Access $\blacktriangledown$ |                                                  | <b>MA</b> |           | $\triangleright$ |
| 00000000                                        | ЕB | 3E  | 90 | 2Β  | 23        | 5В | 4 A       | 30        | 49                           | 48  | 43                 | ΩO | 02 | 01        | 01       | 00    |                             | $\frac{1}{2}$ > 1+#[JOIHC                        |           |           |                  |
| 00000016                                        | 02 | ЕO  | 00 | 40  | 0Β        | F0 | 09        | 00        | 12                           | ΩO  | 02                 | 00 | 00 | 00        | 00       | 00    |                             | .à.@.ð                                           |           |           |                  |
| 00000032                                        | 00 | 00  | 00 | 00  | 00        | 00 | 29        | 1D        | 2В                           | F   | 16                 | 53 | 41 | 4C        | 45       | 53    |                             | . ) . +÷ . SALE                                  |           |           |                  |
| 00000048                                        | 20 | 20  | 20 | 20  | 20        | 20 | 46        | 41        | 54                           | з   | 32                 | 20 | 20 | 20        | F1       | 7D    |                             | FAT12                                            |           | ñ         |                  |
| 00000064                                        | FÀ | 33  | C9 | 8E  | D1        | BC | FC        | <b>7B</b> | 16                           | 07  | <b>RD</b>          | 78 | 00 | C5        | 76       | 00    |                             | ú3É N¥ü{%x. Åv                                   |           |           |                  |
| 00000080                                        | 1E | 56  | 16 | 55  | <b>BF</b> | 22 | 05        | 89        | 7Ε                           | nп  | 89                 | 4E | 02 | B1        | 0B       | FC.   |                             | $.V. U L".$ $N. L.$                              |           |           |                  |
| 00000096                                        | F3 | AA  | 06 | 1 F | BD.       | nn | 7C.       | C6        | 45                           | FE  | ΩF                 | 88 | 46 | 18        | 88       | 45    |                             | 6¤. . ½.   ÆEb.   F.                             |           |           |                  |
| 00000112                                        | F9 | FB  | 38 | 66  | 2<br>4    | 7С | 04        | CD        | 13                           | 7   | зс                 | ЯÀ | 46 | 10        | 98       | F7    |                             | ùû8f\$ .Í.r< F.                                  |           |           |                  |
| 00000128                                        | 66 | 16  | 03 | 46  | $1 \cap$  | 13 | 56        | 1E        | 03                           | 46  | 0E                 | 13 | D1 | 50        | 52       | 89    |                             | $f.F. V.F.$ $N$                                  |           |           |                  |
| 00000144                                        | 46 | FC. | 89 | 56  | FE        | B8 | 20        | 00        | 8Β                           | 76  |                    | F  | E6 | 8Β        | 5Е       | 0B    |                             | $F \ddot{u}$   $V$   $V - \ddot{u}$   $\ddot{V}$ |           |           |                  |
| 00000160                                        | 03 | C3  | 48 | F7  | F3        | 01 | 46        | FC        | 11                           | 4F. | FE                 | 5Α | 58 | <b>BB</b> | 00       | 07    |                             | . ÃH÷ó . Fü . NþZX». .                           |           |           |                  |
| K.                                              |    |     |    |     |           |    |           |           | $\mathop{\rm Hilb}\nolimits$ |     |                    |    |    |           |          |       |                             |                                                  |           |           |                  |

Figure 3 Using WinHex's Interpret Image File as Disk feature to examine a FAT file system and recover deleted files and directories (disk image available at [http://www.disclosedigital.com/downloads.html\)](http://www.disclosedigital.com/downloads.html).

WinHex. In the event that a different disk geometry needs to be set, WinHex provides a Set Disk Parameters option on the Tools-Disk Tools menu that can be used to specify different CHS values when viewing a physical disk or a different number of clusters when viewing a logical volume.

### Recovery

In addition to examining active files, digital evidence examiners often need to salvage deleted data from a disk. WinHex can interpret FAT and NTFS file systems and can automatically recover deleted files and directories on these file systems. In some instances, it is necessary to instruct WinHex to parse the file system using the Interpret Image File as Disk option on the Specialist menu. Fig. 3 shows WinHex being used to recover the deleted file ''greenfield.doc'' and directory ''april'' from a FAT formatted disk.

Using the disk image from ''FAT Undelete Test #1" ([Carrier, 2004a\)](#page-14-0), WinHex successfully reconstructed the directory structure and recovered deleted files that were not fragmented.

When recovering deleted files on FAT file systems, WinHex assumes that data is located in contiguous clusters. This assumption breaks down when dealing with fragmented files such as those in bold in Table 1, potentially causing clusters from other files to be associated with the undeleted file. For comparison, this author used WinHex and EnCase to recover 92 deleted photographs from a memory card. The MD5 hashes of the files recovered using both tools were calculated

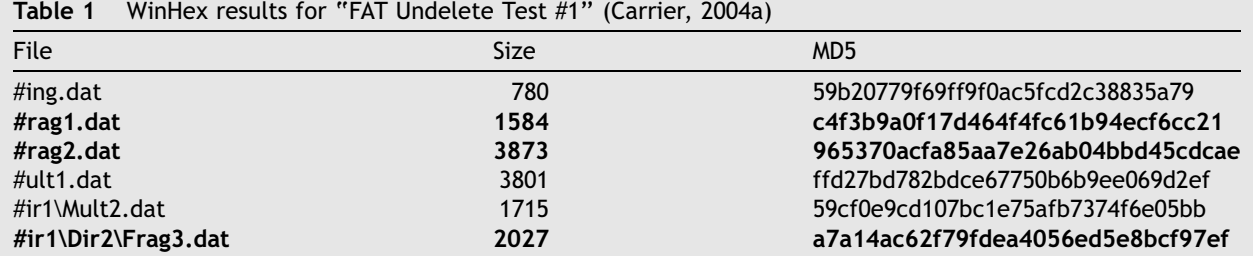

#### using Maresware's hash utility and then compared using hashcmp as shown here:

E:\>hashcmp encase.txt winhex.txt -h

HASHCMP Registered to: Eoghan Casey Ver. 02.03.22.11.33V (32 bit) ser no# 1031306760 Portions Copyright 1998-2002 by Mares and Company, LLC (770) 237-8870 http://www.dmares.com

Getting number of records in each file. This may take some time.

Processed  $27$ Based on field starting at 89, for 32 characters Found the following entry in encase.txt not in winhex.txt  $E:\encase\\_1010100.JPG$ 554A921D1F30FFBB48DF8C6FD1165DE7 Processed 81 Based on field starting at 89, for 32 characters Found the following entry in encase.txt not in winhex.txt E98A9E42E0E35B440504CB3A699303F7  $E:\text{encase} \quad 1010018. JPG$ Based on field starting at 89, for 32 characters Found the following entry in encase.txt not in winhex.txt  $E:\encase\\1010086.JPG$ F02A9CBC19F0F67626DD0EFDDFD56C71 Processed 92 Compare file records in 1 not in 2 Processed  $\cap$ Based on field starting at 89, for 32 characters Found the following entry in winhex.txt not in encase.txt  $E:\wedge\wedge\#1010100.\text{ipg}$ 2FA63B26E866CDE8AAFC05147F260AA4 Based on field starting at 89, for 32 characters Found the following entry in winhex.txt not in encase.txt  $E:\wedge\wedge\#1010086.\,jpg$ D04E616855C0B3F110CA6D777D83A10D Based on field starting at 89, for 32 characters Found the following entry in winhex.txt not in encase.txt  $E:\infty + 1010018.$ jpg FC5945833F88C99930B251C0701536AC Processed 92 Compare file records in 2 not in 1 Found 6 mismatches

This output indicates that there were differences between the same files recovered by both tools—these mismatches were due to different recovery methods. When undeleting files, EnCase skips clusters that are allocated to other files whereas WinHex copies contiguous clusters, including clusters that are allocated to active files. The approach implemented by EnCase also breaks down when portions of a deleted file are overwritten by another file that is subsequently deleted. Ultimately, no single method will always be successful in all circumstances. This emphasizes the importance of using multiple tools and being aware of the assumptions they make.

On NTFS, WinHex displays deleted files in the context of the file system and, for convenience, also assembles deleted files and directories that are still referenced by the file system in an area called ''Lost & Found'' as shown in [Fig. 4.](#page-5-0)

Using the ''NTFS Undelete (and leap year) Test #1'' [\(Carrier, 2004b\)](#page-14-0), WinHex correctly displayed dates as 02/29/2004 and recovered all files except the alternate data stream (ADS) associated with file ''mult1.dat'' (see [Table 2\)](#page-5-0). Although WinHex correctly associated the data in this ADS with the parent file ''mult1.dat'', it did not provide an automated way to recover the data in the ADS. However, this alternate data stream was detected using WinHex's Create Drive Contents Table feature with the ADS option enabled, and the sectors associated with this ADS were listed to help the examiner locate the associated data on disk.

Although WinHex was able to recover ''sing2.  $dat"$ —a single cluster file in a directory whose MFT entry had been reallocated, it was not able to associate the file with its original directory. Other specialized forensic tools including EnCase

<span id="page-5-0"></span>

| C:\Projects\diskimages\7-ntfs-undel-1\7-ntfs-undel.dd] |                |                |                |    |    |                |                |             |             |                    |                    |    |                |     |                |     |                             |                             |                            |                 |
|--------------------------------------------------------|----------------|----------------|----------------|----|----|----------------|----------------|-------------|-------------|--------------------|--------------------|----|----------------|-----|----------------|-----|-----------------------------|-----------------------------|----------------------------|-----------------|
| 21                                                     |                |                |                |    |    |                |                |             |             |                    |                    |    |                |     |                |     |                             | 10+5 files, 2+2 directories |                            |                 |
| Filename                                               |                |                |                |    |    |                |                | <b>Size</b> | E           |                    | Created            |    |                |     | Modified       |     |                             | Access                      |                            | А.,             |
| iLost & Found                                          |                |                |                |    |    |                |                |             |             |                    |                    |    |                |     |                |     |                             |                             |                            |                 |
| 1\$Extend                                              |                |                |                |    |    |                |                |             |             |                    | 2/29/2004 14:57:57 |    |                |     |                |     | 2/29/2004 14:57:57          | 2/29/200 SH                 |                            |                 |
| System Volume Information                              |                |                |                |    |    |                |                |             |             | 2/29/2004 14:59:10 |                    |    |                |     |                |     | 2/29/2004 14:59:11          | 2/29/200 SH                 |                            |                 |
| \$5ecure                                               |                |                |                |    |    |                |                | 0 bytes     |             | 0/0/000?           |                    |    |                |     | 0/0/000?       |     |                             | 0/0/000?                    |                            |                 |
| \$Volume                                               |                |                |                |    |    |                |                | 0 bytes     |             | 2/29/2004 14:57:57 |                    |    |                |     |                |     | 2/29/2004 14:57:57          | 2/29/200 SH                 |                            |                 |
| \$UpCase                                               |                |                |                |    |    |                |                | 128 KB      |             | 2/29/2004 14:57:57 |                    |    |                |     |                |     | 2/29/2004 14:57:57          | 2/29/200 SH                 |                            |                 |
| \$MFTMirr                                              |                |                |                |    |    |                |                | 4.0 KB      |             | 2/29/2004 14:57:57 |                    |    |                |     |                |     | 2/29/2004 14:57:57          | 2/29/200 SH                 |                            |                 |
| \$MFT                                                  |                |                |                |    |    |                | 27.0 KB        |             |             | 2/29/2004 14:57:57 |                    |    |                |     |                |     | 2/29/2004 14:57:57          | 2/29/200 SH                 |                            |                 |
| \$LogFile                                              |                |                |                |    |    |                |                | 2.0 MB      |             | 2/29/2004 14:57:57 |                    |    |                |     |                |     | 2/29/2004 14:57:57          | 2/29/200 SH                 |                            |                 |
| \$Boot                                                 |                |                |                |    |    |                |                | 8.0 KB      |             | 2/29/2004 14:57:57 |                    |    |                |     |                |     | 2/29/2004 14:57:57          | 2/29/200 SH                 |                            |                 |
| \$Bitmap                                               |                |                |                |    |    |                |                | $0.7K$ B    |             | 2/29/2004 14:57:57 |                    |    |                |     |                |     | 2/29/2004 14:57:57          | 2/29/200 SH                 |                            |                 |
| \$BadClus                                              |                |                |                |    |    |                |                | 0 bytes     |             | 2/29/2004 14:57:57 |                    |    |                |     |                |     | 2/29/2004 14:57:57          | 2/29/200 SH                 |                            |                 |
| \$AttrDef                                              |                |                |                |    |    |                | 35.2 KB        |             |             | 2/29/2004 14:57:57 |                    |    |                |     |                |     | 2/29/2004 14:57:57          | 2/29/200 SH                 |                            |                 |
| dir1                                                   |                |                |                |    |    |                |                |             |             | 2/29/2004 15:03:00 |                    |    |                |     |                |     | 2/29/2004 15:03:00          | 2/29/200                    |                            |                 |
| frag1.dat                                              |                |                |                |    |    |                |                | $1.5$ KB    | dat         | 2/29/2004 15:00:17 |                    |    |                |     |                |     | 2/29/2004 15:00:40          | 2/29/200 A                  |                            |                 |
| sing1.dat                                              |                |                |                |    |    |                |                | $0.8K$ B    | dat         | 2/29/2004 15:01:24 |                    |    |                |     |                |     | 2/29/2004 15:01:24          | 2/29/200 A                  |                            |                 |
| mult1.dat                                              |                |                |                |    |    |                |                | 1.2 KB      | dat         | 2/29/2004 15:01:37 |                    |    |                |     |                |     | 2/29/2004 15:02:22          | 2/29/200 A                  |                            |                 |
| frag2.dat                                              |                |                |                |    |    |                |                | 3.8 KB      | dat         | 2/29/2004 15:00:29 |                    |    |                |     |                |     | 2/29/2004 15:02:54          | 2/29/200 A                  |                            |                 |
| res1.dat                                               |                |                |                |    |    |                | 101 bytes      |             | dat         | 2/29/2004 15:05:37 |                    |    |                |     |                |     | 2/29/2004 15:05:37          | 2/29/200 A                  |                            |                 |
| Offset                                                 | 0              | 1              | 2              | з  | 4  | 5              | 6              | 7           | 8           | 9                  | 10                 |    | 11 12 13       |     | 14             | -15 | Access $\blacktriangledown$ |                             | $\nabla Q$                 |                 |
| 04207616                                               | 49             | 4F             | 44             | 58 | 28 | nn             | 09             | nn          | 49          | 98                 | 1 <sub>0</sub>     | nn | nn             | .nn | nn             | nn  |                             | $INDX(\ldots I)$            |                            |                 |
| 04207632                                               | 00             | 0 <sub>0</sub> | 0 <sub>0</sub> | 00 | 00 | 0 <sub>0</sub> | 0 <sub>0</sub> | 00          | 40          | 00                 | 0 <sub>0</sub>     | 00 | D <sub>8</sub> | 05  | 0 <sub>0</sub> | 00  |                             |                             | $\omega$ and $\omega$<br>Ø |                 |
| 04207648                                               | E8             | ΩF             | 00             | 00 | ۵O | ۵O             | 00             | 00          | 20          | ۵O                 | 05                 | ۵O | CЗ             | 01  | C3             | 01  |                             |                             |                            | ÃÃ              |
| 04207664                                               | C <sub>3</sub> | 01             | 00             | ΠП | ПΠ | 00             | 00             | 00          | 00          | 00                 | nπ                 | ΠN | nп             | 00  | 00             | 00  | Χ                           |                             |                            |                 |
| 04207680                                               | 00             | 00             | 00             | 00 | 00 | 00             | 00             | 00          | 00          | 00                 | 00                 | 00 | 00             | 00  | 0 <sub>0</sub> | 00  |                             |                             |                            |                 |
| ∢                                                      |                |                |                |    |    |                |                |             | <b>TITL</b> |                    |                    |    |                |     |                |     |                             |                             |                            | <sup>&gt;</sup> |

Figure 4 Using WinHex's Interpret Image File as Disk feature to examine a NTFS file system and recover deleted files and directories.

were similarly unable to associate this file with its original directory.

Notably, when automatically interpreting file systems, WinHex converts date-time stamps to the time zone of the examination system. Therefore, examiners must be cognizant of this adjustment as discussed in [Boyd and Forster \(2004\)](#page-14-0). The next section presents a number of other ways that WinHex can be used to recover deleted data.

### Unallocated and file slack space

Keep in mind that criminals often take steps to conceal their crimes, and deleted data often contains the most incriminating digital evidence. Therefore, it is often fruitful to scour unallocated and file slack space for useful data. WinHex can be used to recover both file slack and unallocated space using the Gather Slack Space and Gather Free Space options on the Specialist menu.

| $\frac{1}{100}$ $\frac{1}{100}$ $\frac{1}{100}$ $\frac{1}{100}$ $\frac{1}{100}$ $\frac{1}{100}$ $\frac{1}{100}$ $\frac{1}{100}$ $\frac{1}{100}$ $\frac{1}{100}$ $\frac{1}{100}$ |                                  |
|----------------------------------------------------------------------------------------------------|----------------------------------|
| <b>Size</b>                                                                                                    | MD <sub>5</sub>                  |
| 101                                                                                                    | 9036637712B491904CD0BFBDBE648453 |
| 780                                                                                                    | 59B20779F69FF9F0AC5FCD2C38835A79 |
| 3801                                                                                                    | FFD27BD782BDCE67750B6B9EE069D2EF |
| Not recovered                                                                                                    | Not recovered                    |
| 1715                                                                                                    | 59CF0E9CD107BC1E75AFB7374F6E05BB |
| 1584                                                                                                    | 7A3BC5B763BEF201202108F4BA128149 |
| 3873                                                                                                    | 0E80AB84EF0087E60DFC67B88A1CF13E |
| 2027                                                                                                    | 21121699487F3FBBDB9A4B3391B6D3E0 |
| 1005                                                                                                    | C229626F6A71B167AD7E50C4F2FCCDB1 |
|                                                                                                    |                                  |

Table 2 WinHex results for ''NTFS Undelete (and leap year) Test #1'' (Carrier, 2004b)

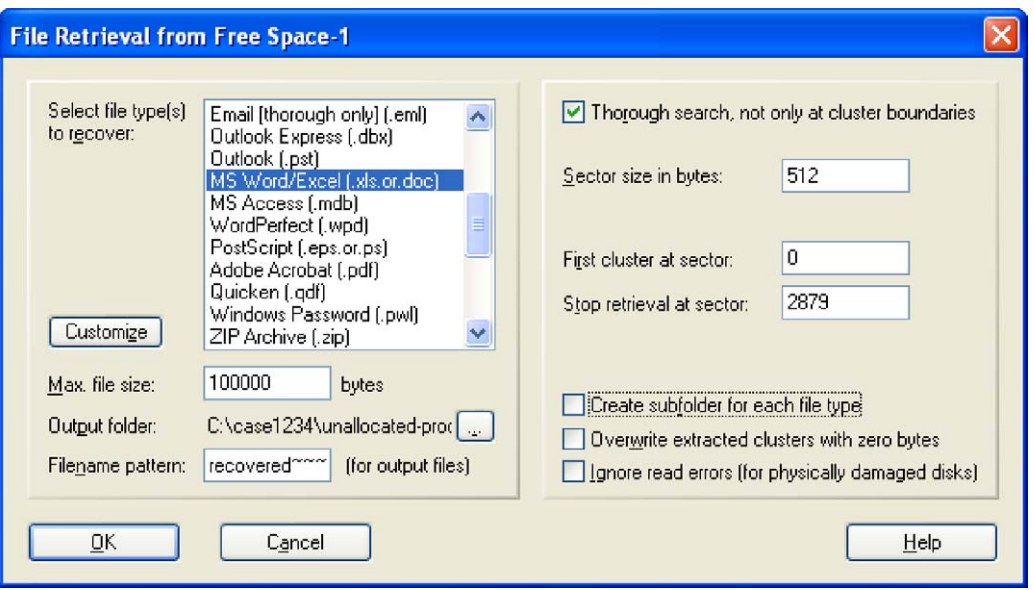

Figure 5 File carving based on class characteristics.

Furthermore, WinHex can extract the space that is not assigned to any of the partitions on a disk if desired using the Gather Inter-partition Space option.

WinHex also has the capability to salvage deleted files of a certain type from unallocated space. Fig. 5 shows the Recover File by Type feature on the Tools—Disk Tools menu being used to extract Word documents from unallocated space. This approach to salvaging files is commonly referred to as ''file carving'' because it uses common header characteristics to identify the beginning of a file and then carves out the data in continuous clusters until it reaches a characteristic that marks the end of the file or until it reaches a predefined maximum file size.

By default, WinHex's Recover File by Type file carving feature only searches the beginning of each cluster for headers. This approach is efficient, taking advantage of the fact that files usually start at cluster boundaries, but in some situations this assumption may not be suitable (e.g., when the desired files are embedded within other files). Therefore, the ''Thorough search'' option in Fig. 5 instructs WinHex to inspecting all data on the disk for file headers, ignoring cluster and sector boundaries. The results of this activity are

summarized in the following log that is automatically generated by WinHex:

```
3/22/2004.22:52:29C:\case1234\prepare\unallocated-raw\Free Space-1
Scope: 499712 - 499711
Disk layout options: not used, examining all offsets
Fixed/maxmimum file size: 100000
MS Word/Excel (xls.or.doc), header: DOCF11E0
000000 - 099999: recovered0000.xls.or.doc
019968 - 119967: recovered0001.xls.or.doc097280 - 197279: recovered0002.xls.or.doc
117248 - 217247: recovered0003.xls.or.doc
3/22/2004, 22:52:294 headers were found. 4 files were retrieved.
```
WinHex can also be used to recover files with specific patterns in their names using the Recover File by Name feature on the Tools-Disk Tools menu.

Deleted data can also be salvaged using WinHex's ''template'' feature. Users can create customized templates that tell WinHex how to interpret certain data structures. For example, take a directory entry found in unallocated space as shown here in hexadecimal:

 $0ffest$  $\sqrt{2}$  $\overline{7}$ 9 10 11 12 13 14 15  $\Omega$  $-1$  $-3$   $4$  $56$  $\mathsf{R}$ 011865664 E5 69 00 66 00 00 00 FF FF FF FF OF 00 9F FF FF åi.f...yyyy..Ÿyy 011865680 FF FF FF FF FF FF FF FF FF FF 00 00 FF FF FF FF 9999999999 - - 9999 011865696 E5 6E 00 61 00 6C 00 2D 00 73 00 0F 00 9F 74 00 ån.a.l.-.s... Ÿt. 011865712 6F 00 72 00 61 00 67 00 65 00 00 00 2E 00 74 00  $o.r.a.g.e. \ldots.t.$ 011865728 E5 66 00 69 00 67 00 75 00 72 00 0F 00 9F 65 00 åf.i.q.u.r...Ÿe. 35 00 2D 00 65 00 78 00 011865744 74 00 00 00 65 00 72 00  $5.-.e.x.t...e.r.$ 011865760 E5 49 47 55 52 45 7E 31 54 49 46 20 00 9E B2 52 åIGURE~1TIF .ž<sup>2</sup>R

<span id="page-7-0"></span>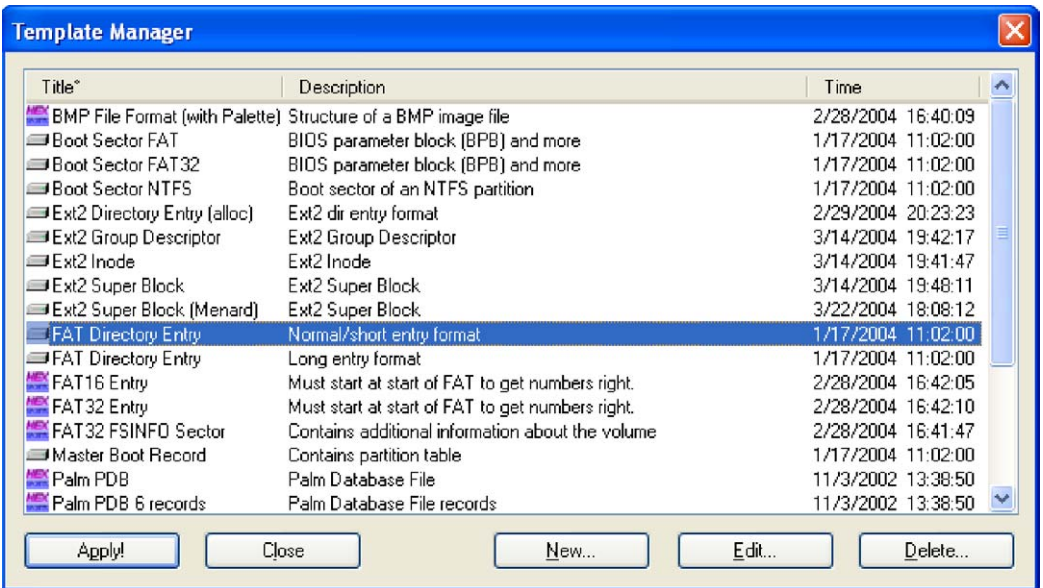

Figure 6 Applying a template using the WinHex Template Manager.

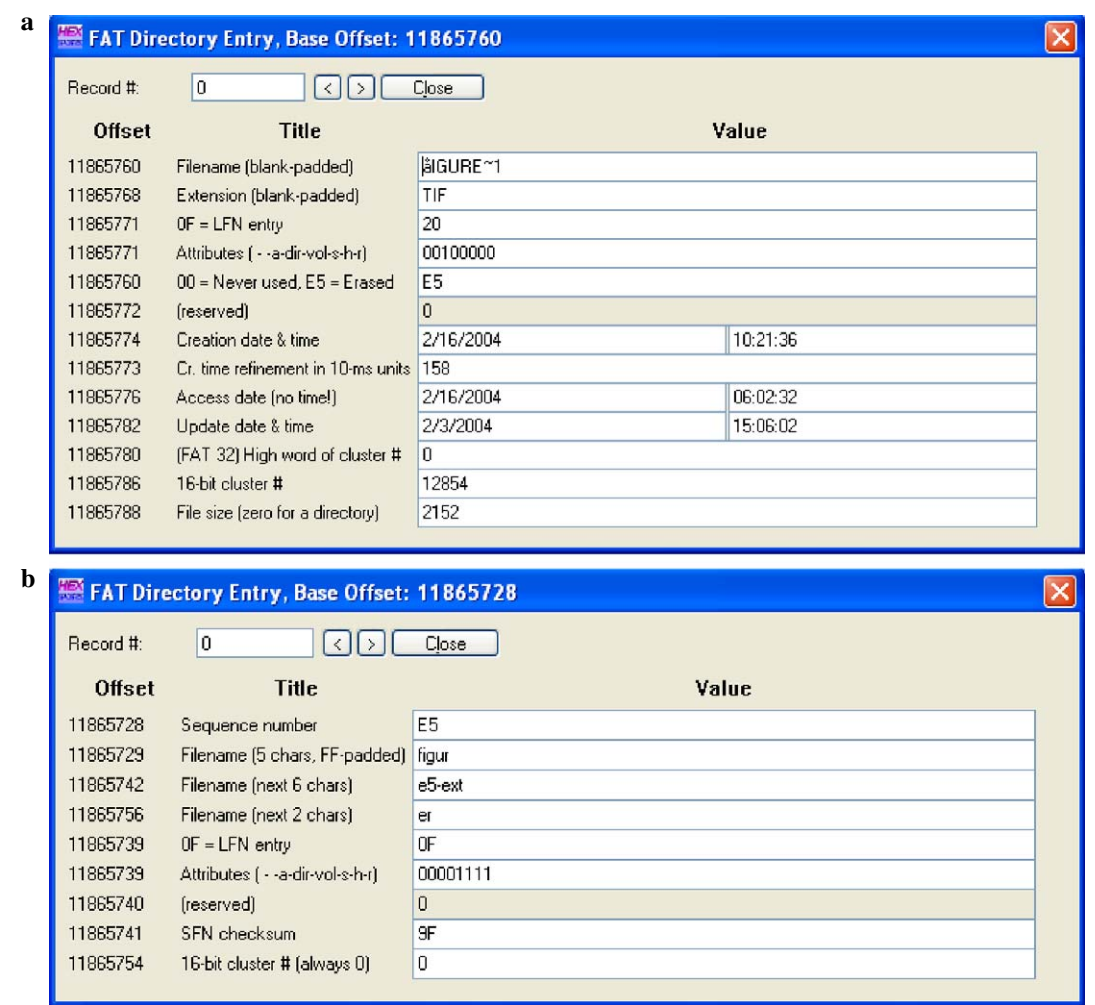

Figure 7 (a) Applying the WinHex "FAT Directory Entry (Normal/short entry format)" template to a FAT directory entry found in unallocated space. (b) Applying the WinHex ''FAT Directory Entry (Long entry format)'' template to a FAT directory entry containing part of the filename ''figure5-external-storage.tif''.

An examiner can view this directory in a more readable form using a template packaged with WinHex by placing the cursor at the beginning of the data structure, opening the Template Manager on the View menu, and applying the appropriate template as shown in [Fig. 6.](#page-7-0)

Using the WinHex templates for short and long file names shown in [Fig. 6](#page-7-0) and applying them to the appropriate directory entries results in the interpreted data shown in [Fig. 7.](#page-7-0)

recovery after a crash. Although WinHex does not directly support the EXT2 and EXT3 file systems, individuals can create custom templates to tell the program how to interpret any data structure. Like FAT file systems, EXT2/EXT3 file systems have a root directory and something like a file allocate table; called the inode table. For instance, the root directory of an EXT2 file system is shown here in hexadecimal format with inode numbers in bold:

 $0ff$ set 0 1 2 3 4 5 6 7  $\beta$  $Q$ A B C D E F 00007000 02 00 00 00 00 00 01 02 2E 00 00 00 02 00 00 00 . . . . . . . . . . . . . . . . . 00007010 0C 00 02 02 2E 2E 00 00 **0B 00 00 00 14 00 0A 02** . . . . . . . . . . . . . . . . 00007020 6C 6F 73 74 2B 66 6F 75 6E 64 00 00 0C 00 00 00  $lost+found...$ 00007030 14 00 0A 02 64 69 72 65 63 74 6F 72 79 31 00 00  $\ldots$ .directoryl.. 00007040 OE 00 00 00 14 00 09 01 69 6E 64 65 78 2E 64 61 ........index.da 00007050 74 00 00 00 15 00 00 00 20 00 05 01 66 69 6C 65  $t$ ...........file 33 70 00 00 00 00 00 00 00007060 10 00 05 01 66 69 6C 65  $3p$ .........file 00007070 32 32 2E 73 11 00 00 00  $22.s...$ \$...file 24 00 05 01 66 69 6C 65 00007080 34 34 25 73 00 00 00 00 14 00 04 01 68 61 6F 64  $44. s......$ hand 00007090 6C 65 2E 70 64 66 00 00 13 00 00 00 68 03 0C 01  $le.pdf......h...$ 000070A0 44 43 50 5F 31 37 32 32 2E 4A 50 47 00 00 00 00 DCP  $1722.JPG...$ 000070B0 54 03 0A 01 2E 66 69 6C 65 33 2E 73 77 70 00 00  $T$ .... $file3.swp.$ .  $\ldots$ ....file3.s 000070C0 00 00 00 00 40 03 0B 01 2E 66 69 6C 65 33 2E 73 77 70 78 00 00 00 00 00 000070D0 00 00 00 00 00 00 00 00 wpx.............

Although the focus of this section was on Windows systems, the file carving and template features can be applied to other file systems such as EXT2 and EXT3.

### Extended file systems (EXT2/EXT3)

The EXT3 and EXT2 file systems are essentially the same except that EXT3 has an additional journal file that is used to expedite system

Using a WinHex template created by this author for interpreting EXT2 root directory entries (available at [http://www.x-ways.net/winhex/templates/](http://www.x-ways.net/winhex/templates/index.html) [index.html](http://www.x-ways.net/winhex/templates/index.html)) enables us to view this information in a more readable form as shown in Fig. 8.

The directory entry in Fig. 8 indicates that the file ''index.dat'' is assigned inode 14. Using another WinHex template created by this author for interpreting inode tables on EXT2/EXT3 systems enables us to view the data in a more readable form as shown in [Fig. 9](#page-9-0).

The inode shown in [Fig. 9](#page-9-0) indicates that the file starts at block 577 and that indirect block

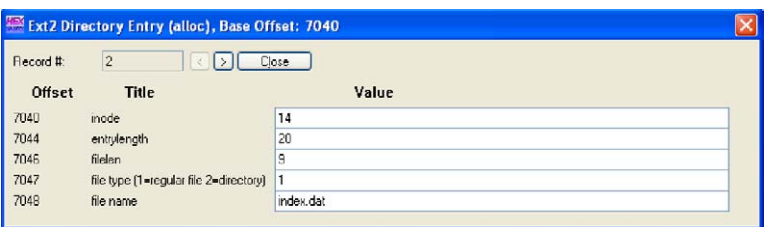

Figure 8 Using WinHex's template feature to examine the Root directory of an EXT2 file system (disk image available at [http://www.disclosedigital.com/downloads.html\)](http://www.disclosedigital.com/downloads.html).

<span id="page-9-0"></span>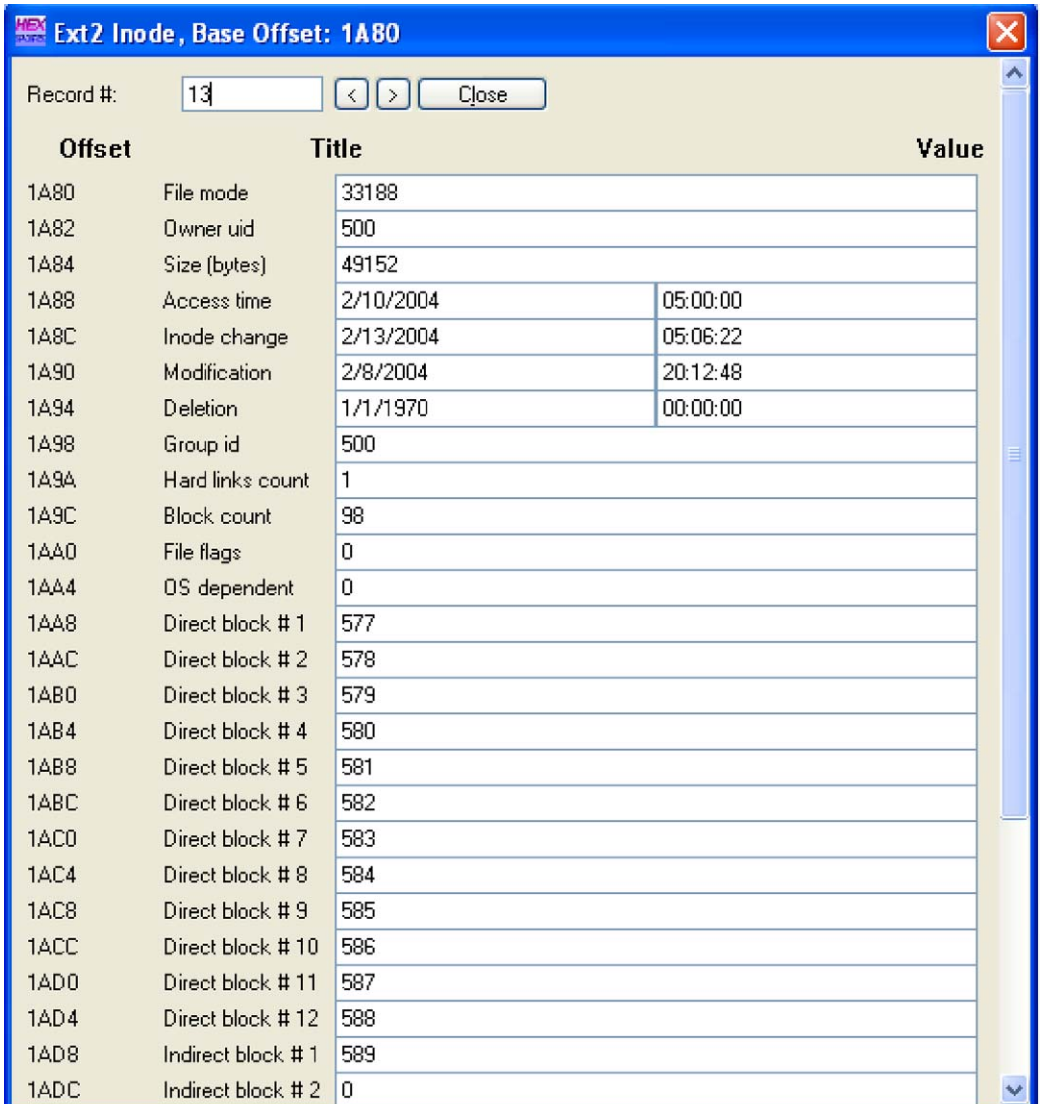

Figure 9 Using WinHex's template feature to examine an inode on an EXT2 file system (disk image available at [http://www.disclosedigital.com/downloads.html\)](http://www.disclosedigital.com/downloads.html).

589 contains a list of additional blocks that are assigned to this file. The contents of block 589  $(589 \times 1024 =$  byte offset 603136) is shown here in hexadecimal format.

blocks 590-625 (0000024E-00000271 hexadecimal). Once the data associated with a file has been located, a WinHex template may be available to interpret the data or the data can be marked in

Offset  $0 \t1 \t2 \t3 \t4$  $5^{\circ}$  $\epsilon$  $\overline{7}$  $\,8\,$ 9 10 11 12 13 14 15 00603136 4E 02 00 00 4F 02 00 00 50 02 00 00 51 02 00 00  $N \ldots 0 \ldots P \ldots Q \ldots$ 00603152 52 02 00 00 53 02 00 00 54 02 00 00 55 02 00 00  $R...S...T...U...$ 00603168 56 02 00 00 57 02 00 00 58 02 00 00 59 02 00 00  $V \ldots W \ldots X \ldots Y \ldots$ 00603184 5A 02 00 00 5B 02 00 00 5C 02 00 00 5D 02 00 00  $Z$ ... $[\ldots \setminus \ldots]$ ... 00603200 5E 02 00 00 5F 02 00 00 60 02 00 00 61 02 00 00  $\wedge \ldots \_ \ldots \_ \ldots \_ \ldots$ a... 00603216 62 02 00 00 63 02 00 00 64 02 00 00 65 02 00 00  $b...c...d...e...$ 00603232 66 02 00 00 67 02 00 00 68 02 00 00 69 02 00 00  $f...g...h...i...$ 00603248 6A 02 00 00 6B 02 00 00 6C 02 00 00 6D 02 00 00  $j \ldots k \ldots l \ldots m \ldots$ 00603264 6E 02 00 00 6F 02 00 00 70 02 00 00 71 02 00 00  $n \ldots 0 \ldots p \ldots q \ldots$ 

This ''alphabet soup'' is simply a list of block numbers in little endian format which equate to WinHex and exported to a file for further processing using other tools.

Although using templates to interpret file systems can be useful for certain tasks such as teaching novices and verifying important details at a low level, it is rarely feasible to perform a complete forensic examination in this manner. On large disks it would take an inordinate amount of time to extract all data and metadata from the file system using the techniques demonstrated in this section.

### Harvesting

The aim of harvesting during the forensic examination process is to gather metadata relating to directories, files, and fragments salvaged during the recovery process. File system characteristics are the most common form of metadata. WinHex can generate a list of existing and deleted files and directories with associated characteristics, including date-time stamps, size, allocated clusters, and hash values using the Create Drive Contents Table option on the Specialist menu.

By default, the Create Drive Contents Table feature lists active and deleted files that are still referenced by the file system (i.e. in directories on FAT and in the \$MFT on NTFS). Enabling the ''Particularly thorough search'' option instructs WinHex to look beyond the file system, and to methodically scan the entire disk for deleted directories or MFT entries. Specifically, on FAT systems, this thorough search feature searches the beginning of every sector for the pattern generally associated with a directory (''. ..''). According to the developer, using the ''Particularly thorough search'' option on NTFS causes WinHex to look for the pattern generally associated with MFT entries (''FILE'') at the beginning of each cluster and at the beginning of each 1024-byte entity within that cluster, if a cluster is larger than 1024 bytes. These facilities for generating a list of deleted directory and MFT entries are useful for verifying the results of other tools such as EnCase's Recover Folders feature.

By design, WinHex does not calculate hash values of deleted files, making it necessary to save the recovered files to disk and calculate their MD5 values with a tool specifically designed for this purpose such as Maresware's hash utility as demonstrated in the recovery section of this paper. This approach to calculating hash values is recommended even when using integrated forensic media examination applications since internal MD5 calculations may not always be correct.

After the basic file characteristics are harvested, it is then necessary to look within files for additional metadata. Compound files such as Microsoft Office and Outlook files have date-time stamps and other metadata embedded in them. As noted earlier, custom WinHex templates can be created to interpret different data structures. In the case of index.dat and INFO files, WinHex can invoke the X-Ways Trace utility on the Tools menu to interpret the data as shown in Fig. 10.

Notably, the X-Ways Trace utility converts date-time stamps into the local time zone of the examination computer when the Convert to Local Time option on the Edit menu is enabled which can create confusion if not realized ([Boyd and](#page-14-0) [Forster, 2004](#page-14-0)).

The Data Interpreter feature on WinHex's Options menu can also be used to interpret embed-ded date-time stamps as shown in [Fig. 11.](#page-11-0) Note the discrepancy between the date-time stamps in Figs. 10 and 11 caused by the time zone adjustment (605CE7A27DEEC301 = February 8, 2004 19:56:26 GMT).

| Last Visit <sup>o</sup>              | Prot. | Domain           | Resource   | Cache | 5 | $E_{\text{max}}$<br>$C_{11}$ | <b>User</b> | <b>Address</b> |
|--------------------------------------|-------|------------------|------------|-------|---|------------------------------|-------------|----------------|
| [5] 2/8/2004 14:56:26                | http. | 192.168.0.5:8080 |            |       |   |                              | eco         | 612352         |
| 2/8/2004 14:56:36<br><b>I</b> (a)    | http. | 192.168.0.5:8080 | IMG001.JPG |       |   |                              | eco         | 613120         |
| 2/8/2004 14:56:40<br>G               | http. | 192.168.0.5:8080 | IMG002.JPG |       |   |                              | eco         | 613376         |
| 2/8/2004 14:56:44<br>l (a)           | http  | 192.168.0.5:8080 | IMG003.JPG |       |   |                              | eco         | 613632         |
| 2/8/2004 14:56:46                    | http  | 192.168.0.5:8080 | IMG004.JPG |       |   |                              | eco         | 613888         |
| 2/8/2004 14:56:49                    | http  | 192.168.0.5:8080 | IMG005.JPG |       |   |                              | eco         | 614144         |
| (5) 2/8/2004 14:56:51                | http. | 192.168.0.5:8080 | IMG006.JPG |       |   |                              | eco         | 614400         |
| 2/8/2004 14:56:53<br>l (a)           | http. | 192.168.0.5:8080 | IMG007.JPG |       |   |                              | eco.        | 614656         |
| 0 2/8/2004 14:56:56                  | http. | 192.168.0.5:8080 | IMG008.JPG |       |   |                              | 600         | 614912         |
| 6 2/8/2004 14:56:59                  | http. | 192.168.0.5:8080 | IMG009.JPG |       |   |                              | eco         | 612864         |
| 6 2/8/2004 15:03:46                  | http  | 192.168.0.5:8080 | IMG000.JPG |       |   |                              | eco         | 615168         |
| Visited: eco@http://192.168.0.5:8080 |       |                  |            |       |   |                              |             |                |

Figure 10 An IE History index.dat file interpreted using X-Ways Trace [\(http://www.x-ways.net/trace/\)](http://www.x-ways.net/trace/).

<span id="page-11-0"></span>

| ext2-floppy-130204.dd |        |       |     |       |            |                      |       |      |           |       |           |     |        |                         |       |     |                                   |
|-----------------------|--------|-------|-----|-------|------------|----------------------|-------|------|-----------|-------|-----------|-----|--------|-------------------------|-------|-----|-----------------------------------|
| Offset                | n.     |       |     | 3     | $\sqrt{4}$ | 5.                   | 6     | - 7  | 8.        |       |           |     |        | 9 10 11 12 13 14 15     |       |     |                                   |
| 00612352              |        |       |     |       |            | 55 52 40 20 02 00 00 |       | -00  |           |       |           |     |        | 60 5C E7 A2 7D EE C3 01 |       |     | URL $\ldots \searrow$ c $\hat{a}$ |
| 00612368              | 60.    |       |     |       |            | 5C E7 A2 7D EE C3    |       | 01   |           | 65 30 | $\Box$ F. | 9F. | nn.    | .nn. nn                 |       | 00. | $\infty$ ce}îÃ.e0. $\ldots$       |
| 00612384              | 00 00l |       |     |       |            | Data Interpreter X   |       | 10 O | nn.       | nn.   | .nn       |     |        | 00 00 00 00 00          |       |     |                                   |
| 00612400              |        | 60 00 |     |       |            |                      |       | 00   | FE 00     |       | 10        |     |        | . 10. 00. 00. 00. 00    |       |     | $\ldots$ $h$ $h$                  |
| 00612416              |        | 0100  |     |       |            | FILETIME: 2/8/2004   |       | lo o | 14        | nn.   | nn.       | nn. | $00^-$ | 00 OO                   |       | -00 | and the London and a strong and   |
| 00612432              | 48     | 30.   |     |       |            | 19:56:26             |       | loo  | nn.       | .nn   | n n       | 00. | 00.    | -00                     | nn.   | 00. |                                   |
| 00612448              | 00     | nn.   | nn. | nn.   |            | በኪ ፑቢ                | AD AB |      |           |       |           |     |        | 56 69 73 69 74 65 64 3A |       |     | $\ldots$ . $\delta$ - Visited:    |
| 00612464              | 20.    | 65.   | 63. | 6F    | 40.        | 68 74 74             |       |      | <b>70</b> | -34.  |           |     |        | 2F 2F 31 39 32 2E       |       |     | eco@http://192.                   |
| 00612480              |        | 31 36 | 38  | 2E 30 |            | 2E 35                |       | -34  | 38 30     |       | 38 30     |     | 00.    | F0.                     | AD.   | 0B. | $168.0.5:8080.8-.$                |
| 00612496              | 10     | nn.   | 02. | nn.   | nn.        | nn.                  | -nn   | 10   | nn        | nn.   | nn.       | nn. | nn.    | .nn                     | 00 OO |     |                                   |

Figure 11 A Window 64 bit FILETIME date-time stamp in an IE History (index.dat) file viewed using WinHex's Data Interpreter feature.

The Data Interpreter feature can convert several time formats, including 64 bit Windows FILETIME, 32 bit Windows/DOS, and UNIX datetime stamps.

### Search and organization

WinHex can search a disk for text or hexadecimal values, allows for case sensitivity and Unicode when performing text searches, and can be configured with a wildcard character (e.g., ?, 3F), but does not have a regular expression search feature. In addition to searching for individual keywords, a list of keywords can be provided in the Simultaneous Search feature on the Specialist menu and the output can be saved to a file or to the WinHex Position Manager which enables the user to locate specific search hits on the disk. The output of the Simultaneous Search feature includes the logical file that contains the keyword but not the cluster number. The cluster number and associated file can be obtained by going to each keyword and reading the information in the Details window as shown in [Fig. 12](#page-12-0).

Using the disk image ''NTFS Keyword Search #1'' [\(Carrier, 2003b](#page-14-0)) shown in [Fig. 12,](#page-12-0) WinHex located all of the keywords except ''n-frag'' which was split between two non-contiguous clusters in an allocated file. The implication here is that WinHex does not search the logical file system on the physical disk. For instance, in a homicide investigation, if an incriminating file named ''personal-diary.txt'' contains the word ''murdered'' but this keyword is split between two non-contiguous clusters, a keyword search for ''murdered'' using WinHex will not find this occurrence. Although WinHex can perform a logical search of a mounted volume using the Open Folder option on the File menu, this does not work with forensic images.

When a keyword is located in resident data (keywords  $1-4$  in [Table 3](#page-12-0)), search results exported to a file or displayed in the Position Manager do not clearly indicate the associated file name, simply indicating that it was found in the MFT. To determine the file name it is necessary to place the cursor on the keyword in WinHex and click on the context sensitive Access button which will have an option to recover the file associated with the selected MFT entry as shown in [Fig. 13](#page-13-0). Notice that the Details window shows the number of the selected MFT entry.

Furthermore, for keywords in alternate data streams, WinHex associated the hit with the parent file or directory rather than with the ADS (keywords 3, 4, 9 and 10 in [Table 3](#page-12-0)). Omitting the name of the ADS that contains a keyword could lead to misinterpretations of the search results. As an example, in a larceny investigation, if a file named ''personal-finances.txt'' had an ADS named ''stolen-money.txt'' containing a list of stolen sums of money, WinHex could be used to locate the list of stolen money but would not show the examiner that they were in the ADS named ''stolen-money. txt'', instead displaying the name of the parent file ''personal-finances.txt''.

Finally, WinHex did not recover the deleted file named ''file-n-2.dat'' and therefore did not indicate that the keyword ''n-unalloc'' was found in this deleted file. Actually, it would be a surprise if any tool could recover this file since the only reference to the filename is in the \$Logfile and there is no way to associate specific clusters with that file name.

Be aware that WinHex does not provide the location of keywords relative to the beginning of logical files, only the offset from the beginning of the disk.

Using the ''FAT Keyword Search #1'' ([Carrier,](#page-14-0) [2003c\)](#page-14-0), WinHex located all of the keywords in the correct files except for those fragmented

<span id="page-12-0"></span>

| <b>WinHex</b>                                         |    |       |                         |                |                |         |                  |             |               |       |                          |                |             |                |          |                                                   |                                                                               |                   |                                 |                   |
|-------------------------------------------------------|----|-------|-------------------------|----------------|----------------|---------|------------------|-------------|---------------|-------|--------------------------|----------------|-------------|----------------|----------|---------------------------------------------------|-------------------------------------------------------------------------------|-------------------|---------------------------------|-------------------|
| File Edit Search Position View                        |    |       |                         |                |                |         | Tools Specialist |             | Options       |       | File Manager Window Help |                |             |                |          |                                                   |                                                                               |                   |                                 |                   |
| $G \sqcup A$<br>$\Box$                                |    | 鹰     |                         | $\mathbb{R}^m$ | 中角             |         | <b>En 1012</b>   |             |               |       | A A A                    |                |             |                |          | $\rightarrow \rightarrow \rightarrow \rightarrow$ | $\begin{array}{c} \mathbf{Q} \equiv \mathbf{Q} \equiv \mathbf{Q} \end{array}$ |                   | 76ੱ1 ◀                          | <b>ME</b>         |
| [C:\Projects\diskimages\3-ntfs-kw\ntfs-img-kw-1.dd]   |    |       |                         |                |                |         |                  |             |               |       |                          |                |             |                |          |                                                   |                                                                               |                   |                                 |                   |
|                                                       |    |       |                         |                |                |         |                  |             |               |       |                          |                |             |                |          |                                                   |                                                                               |                   | <b>Details</b>                  | ×                 |
| * [C:\Projects\diskimages\3-ntfs-kw\ntfs-img-kw-1.dd] |    |       |                         |                |                |         |                  |             |               |       |                          |                |             |                |          |                                                   |                                                                               | Ξ                 | [C:\Projects\diskimages\3-ntfs] |                   |
| 25                                                    |    |       |                         |                |                |         |                  |             |               |       |                          |                |             |                |          |                                                   | 16+1 files, 4+1 directories                                                   |                   |                                 | <b>NTFS</b>       |
| Filename                                              |    |       |                         |                |                |         |                  | <b>Size</b> | E Created     |       |                          |                |             |                | Modified |                                                   | Access                                                                        | A A               |                                 |                   |
| \$Boot                                                |    |       |                         |                |                |         |                  | 8.0 KB      |               |       |                          |                |             |                |          |                                                   | 10/23/2003 12:12:59 10/23/2003 12:12:59 10/23/20 SH                           |                   | State:                          | original          |
| \$Bitmap                                              |    |       |                         |                |                |         |                  | 2.0 KB      |               |       |                          |                |             |                |          |                                                   | 10/23/2003 12:12:59 10/23/2003 12:12:59 10/23/20 SH                           |                   | <b>Undo level:</b>              | $\overline{0}$    |
| \$BadClus                                             |    |       |                         |                |                |         | 0 bytes          |             |               |       |                          |                |             |                |          |                                                   | 10/23/2003 12:12:59 10/23/2003 12:12:59 10/23/20 SH                           |                   | Undo reverses:                  | n/a               |
| \$AttrDef                                             |    |       |                         |                |                |         | 35.2 KB          |             |               |       |                          |                |             |                |          |                                                   | 10/23/2003 12:12:59 10/23/2003 12:12:59 10/23/20 SH                           |                   |                                 |                   |
| File-r-1.dat                                          |    |       |                         |                |                |         |                  |             | 120 bytes dat |       |                          |                |             |                |          |                                                   | 10/23/2003 12:14:59 10/23/2003 02:01:08 10/23/20 A                            |                   | Total capacity:                 | 7.8MB             |
| file-r-3.dat                                          |    |       |                         |                |                |         |                  | $0.5$ KB    | dat           |       |                          |                |             |                |          |                                                   | 10/23/2003 12:15:13 10/23/2003 12:15:39 10/23/20 A                            |                   |                                 | 8,224,768 bytes   |
| file-n-1.dat                                          |    |       |                         |                |                |         |                  | 2.0 KB      |               |       |                          |                |             |                |          |                                                   | dat 10/23/2003 12:17:58 10/23/2003 02:04:14 10/23/20 A                        |                   | Bytes per cluster:              | 512               |
| file-n-4.dat                                          |    |       |                         |                |                |         |                  | 2.0 KB      |               |       |                          |                |             |                |          |                                                   | dat 10/23/2003 12:18:12 10/23/2003 01:57:40 10/23/20 A                        |                   | Total clusters:                 | 16,064            |
| file-n-5.dat                                          |    |       |                         |                |                |         |                  | $1.3$ KB    |               |       |                          |                |             |                |          |                                                   | dat 10/23/2003 12:18:14 10/23/2003 12:18:50 10/23/20 A                        |                   | Bytes per sector:               | 512               |
| file-n-3.dat                                          |    |       |                         |                |                |         |                  | 2.5 KB      |               |       |                          |                |             |                |          |                                                   | dat 10/23/2003 12:18:09 10/23/2003 12:20:38 10/23/20 A                        |                   | Total no. of sectors:           | 16,064            |
| file-r-2.dat                                          |    |       |                         |                |                |         |                  |             |               |       |                          |                |             |                |          |                                                   | 120 bytes dat 10/24/2003 11:27:35 10/23/2003 02:02:00 10/24/20 A              |                   |                                 |                   |
|                                                       |    |       |                         |                |                |         |                  |             |               |       |                          |                |             |                |          |                                                   |                                                                               |                   | Last scanned:                   | 7 min. ago        |
| Offset                                                | ٥  | 1.    | 2                       | з              | 4              | 5       | 6                | 7           | 8             | 9     | 10 11 12 13 14 15        |                |             |                |          |                                                   | $Access \blacktriangleright$                                                  | $\sqrt{2}$        | Cluster No.:                    | 8062              |
| 04128160                                              | 96 | 40    | 67                      | A5             | 92             | FE      | <b>B6</b>        | 9Ε          | 86.           | 84    | 1F                       | 54             | A8          | 90             |          | 5B 3E                                             | $LqF$ $b$ <sup>T</sup> $11.$ $T$ <sup><math>1</math></sup> $>$                |                   |                                 | file-n-4.dat      |
| 04128176                                              | F5 | 1E    | FB                      | 6 <sub>A</sub> | 66             | AB      | 5A               | 83          |               | B1 86 |                          |                | FD 00 AC 48 |                |          | 4D 6D                                             | õ. ûjf«Z ± ý. ~HMm                                                            |                   |                                 | 25                |
| 04128192                                              | ûΒ | 57    | EF                      | 37             | 25             | 39      | 58               | 84          | 68            | 4F    | 0E.                      | 92             | <b>B8</b>   | -8C            |          | 32 FO                                             | .Wi7%9X1hO.'.128                                                              |                   |                                 |                   |
| 04128208                                              | 00 | ΩO    | 00                      | 00             | 00             | 00      | 00               | 00          | 0O.           | 00    | 00                       | 00             | 00          | 00             | 00       | 00                                                |                                                                               |                   | Window #:                       |                   |
| 04128224                                              | 00 | 00    | 00                      | 00             | 00             | 6E      | 2D               | 73          | 6C.           | 61    | 63                       | 6 <sub>B</sub> | 00          | 00             | 00       | 00                                                | n-slack                                                                       |                   | No. of windows:                 |                   |
| 04128240                                              | 00 | ΩO    | 00                      | 00             | 00             | 00      | 00               | 00          | 00            | 00    | 00                       | 00             | 00          | 00             | 00       | 00                                                | na mang mang mang pana pan                                                    |                   | Mode:                           | Text              |
| 04128256                                              | FF | 56    | 8C                      | 98             | D <sub>0</sub> | 5D      | 56               | 66          | <b>B4</b>     | C7    | 14                       | СE             | 8B          | 93             |          | E1 E4                                             | ÿVIIĐ]V£^C.ÎIIáä                                                              |                   | Character set:                  | <b>ANSI ASCII</b> |
| 04128272                                              | 83 |       | 84 B3 C5                |                | 10             | 65      | 8C 7E            |             |               | CC C7 | F <sub>6</sub>           |                |             | 76 FF 50 9C 46 |          |                                                   | II <sup>3</sup> Å.el~ÌÇövÿPIF                                                 |                   | Offsets:                        | decimal           |
| 04128288                                              |    |       | F2 AD 7A CF             |                | 02 5B 2F       |         |                  | <b>B9</b>   |               | ED F5 | AD ED A7 CE 16           |                |             |                |          | - 3F                                              | ò-zĬ.[/ˈiõ-iSĪ.?                                                              |                   | Bytes per page:                 | 22x16=352         |
| 04128304                                              |    | 3C AF | <b>4E EE C6</b>         |                |                | 48      | 10 1D            |             |               | 8A B2 | <b>B2</b>                | 19             |             | 87 C6 A1 D8    |          |                                                   | $\langle$ NiÆH. $1^2$ <sup>2</sup> .   Æ   Ø                                  |                   |                                 |                   |
| 04128320                                              | D5 | 39    | 7B 76                   |                |                | 20 B4   | E3 4C            |             |               | E6 C7 | 40                       |                |             | 00 19 5F 15    |          | 1B                                                | 09{v ^ãLæC@                                                                   |                   |                                 |                   |
| 04128336                                              | 23 | E5.   | D5 57 10 60 39 AF       |                |                |         |                  |             |               | 91 SE | 40                       |                |             | DE C4 0C 99 36 |          |                                                   | #åÕW 9 <sup>-7</sup> 1@PA.16                                                  |                   |                                 |                   |
| 04128352                                              |    |       | 72 69 18 03 C3 9A EA D6 |                |                |         |                  |             |               | 48 5A | 46 OF 8F 29 FC           |                |             |                |          | 17                                                | riAleOHZF.1)ü.                                                                |                   |                                 |                   |
| Sector 8062 of 16064                                  |    |       |                         |                |                | Offset: |                  |             | 4128229       |       |                          |                |             |                |          | $= 110$ Block:                                    |                                                                               | 4121760 - 4121769 | Size:                           | 10 <sub>10</sub>  |

Figure 12 The Details window provides information about data at the current cursor position, including the cluster and name of the associated file when applicable.

across non-contiguous clusters (in bold in [Table 4](#page-13-0)). Again, this indicates that WinHex only performs a physical search of the disk and not a logical search of files. The fact that WinHex found the three ''cross'' strings indicates that it will find strings that cross file boundaries. Specifically, it

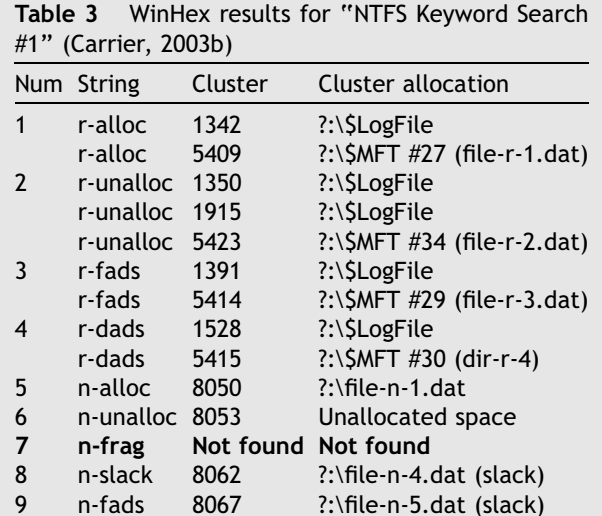

10 n-dads 8068 ?:\dir-n-6

will find keywords that start in a file and end in slack space, start in one file and end in another, and start in a file and end in an unallocated sector.

The Gather Text feature on the Specialist menu is useful for extracting human readable data on a disk. For instance, this feature can be applied to unallocated or file slack space to find useful text fragments. The Text Passages feature on the Search menu performs searches for a specified number of sequential letters, numbers, or punctuation marks or spaces.

### Conclusions and recommendations

WinHex Specialist Edition is a valuable tool for experienced forensic examiners to validate findings obtained using other applications, and is useful for students to learn about file systems and data structures. In addition to most of the file inventory and data recovery capabilities necessary in a forensic examination tool, WinHex facilitates low-level examination of digital evidence using the Data Interpreter and template features. The template feature can also be used to edit structures such as a partition table or file allocation table, which can be

<span id="page-13-0"></span>

| TC: \Projects\diskimages\3-ntfs-kw\ntfs-img-kw-1.dd] |                  |                |     |           |    |                   |                  |          |               |                |          |           |                |     |                   |                             |                                                     |            |                  | <b>Details</b>                | $\overline{\mathbf{x}}$ |
|------------------------------------------------------|------------------|----------------|-----|-----------|----|-------------------|------------------|----------|---------------|----------------|----------|-----------|----------------|-----|-------------------|-----------------------------|-----------------------------------------------------|------------|------------------|-------------------------------|-------------------------|
| $2\lambda$                                           |                  |                |     |           |    |                   |                  |          |               |                |          |           |                |     |                   |                             | 16+1 files, 4+1 directories                         |            |                  | [C:\Projects\diskimages\3-ntf | <b>NTFS</b>             |
| Filename.                                            |                  |                |     |           |    |                   |                  | Size     | E             |                | Created  |           |                |     | Modified          |                             | Access                                              |            | $A$ $\wedge$     |                               |                         |
| \$Boot                                               |                  |                |     |           |    |                   |                  | 8.0 KB   |               |                |          |           |                |     |                   |                             | 10/23/2003 12:12:59 10/23/2003 12:12:59 10/23/20 SH |            |                  | State:                        | origina                 |
| \$Bitmap                                             |                  |                |     |           |    |                   |                  | 2.0 KB   |               |                |          |           |                |     |                   |                             | 10/23/2003 12:12:59 10/23/2003 12:12:59 10/23/20 SH |            |                  | Undo level:                   |                         |
| \$BadClus                                            |                  |                |     |           |    |                   |                  | 0 bytes  |               |                |          |           |                |     |                   |                             | 10/23/2003 12:12:59 10/23/2003 12:12:59 10/23/20 SH |            |                  | Undo reverses:                | $n/\varepsilon$         |
| \$AttrDef                                            |                  |                |     |           |    |                   | 35.2 KB          |          |               |                |          |           |                |     |                   |                             | 10/23/2003 12:12:59 10/23/2003 12:12:59 10/23/20 SH |            |                  |                               |                         |
| File-r-1.dat                                         |                  |                |     |           |    |                   | 120 bytes        |          | dat           |                |          |           |                |     |                   |                             | 10/23/2003 12:14:59 10/23/2003 02:01:08 10/23/20 A  |            |                  | Total capacity:               | 7.8 MB                  |
| file-r-3.dat                                         |                  |                |     |           |    |                   |                  | $0.5$ KB | dat           |                |          |           |                |     |                   |                             | 10/23/2003 12:15:13 10/23/2003 12:15:39 10/23/20 A  |            |                  |                               | 8,224,768 bytes         |
| file-n-1.dat                                         |                  |                |     |           |    |                   |                  | $2.0$ KB | dat           |                |          |           |                |     |                   |                             | 10/23/2003 12:17:58 10/23/2003 02:04:14 10/23/20 A  |            |                  | Bytes per cluster:            | 512                     |
| file-n-4.dat                                         |                  |                |     |           |    |                   |                  | 2.0 KB   | dat           |                |          |           |                |     |                   |                             | 10/23/2003 12:18:12 10/23/2003 01:57:40 10/23/20 A  |            |                  | Total clusters:               | 16,064                  |
| file-n-5.dat                                         |                  |                |     |           |    |                   |                  | 1.3KB    | dat           |                |          |           |                |     |                   |                             | 10/23/2003 12:18:14 10/23/2003 12:18:50 10/23/20 A  |            |                  |                               |                         |
| file-n-3.dat                                         |                  |                |     |           |    |                   |                  | 2.5KB    | dat           |                |          |           |                |     |                   |                             | 10/23/2003 12:18:09 10/23/2003 12:20:38 10/23/20 A  |            |                  | Bytes per sector:             | 512                     |
| file-r-2.dat                                         |                  |                |     |           |    |                   |                  |          | 120 bytes dat |                |          |           |                |     |                   |                             | 10/24/2003 11:27:35 10/23/2003 02:02:00 10/24/20 A  |            |                  | Total no. of sectors:         | 16,064                  |
|                                                      |                  |                |     |           |    |                   |                  |          |               |                |          |           |                |     |                   |                             |                                                     |            |                  | Last scanned:                 | 20 min. ago             |
| Offset                                               | n                |                | 2   | 3         |    | 5                 | 6                |          | 8             | 9.             | 10       |           |                |     | 11 12 13 14 15    | Access $\blacktriangledown$ |                                                     | $\nabla Q$ | $\blacktriangle$ | Cluster No.:                  | 5409                    |
| 02769536                                             | nn               | .nn            | nn  | nn        | n2 | 01                | nn.              | 00       | nn            | nn.            | nn       | nn        | nn             | nn. | <b>00 00</b>      |                             | Boot sector                                         |            |                  |                               | <b>SMFT (#27)</b>       |
| 02769552                                             | nn.              | -00            | .nn | nn        | 00 | nn                | 00               | -00      | 30            | nn.            | nn       | .nn       | 78             | nn  | 00,00             |                             | Boot sector (template)                              |            |                  |                               | 2.1                     |
| 02769568                                             | 00               | 00             | nn  | nn        | nn | nn                | 02 <sub>00</sub> |          | 5A            | nn             | nn       |           | 00 18          | 00  | 01,00             |                             |                                                     |            |                  |                               |                         |
| 02769584                                             | 05 <sub>1</sub>  | 00             | nn  | nn        | 00 | $00\,$            | 05 00            |          | 00            | 6B             | 64       | 30        | 89             | 99  | $C3$ $01$         |                             | Root directory                                      |            |                  | Window #:                     |                         |
| 02769600                                             | 00               | 6 <sub>B</sub> | 64  | 30        |    | 89 99             | $C3$ 01          |          | 00            | 6 <sub>B</sub> | 64       |           | 30 89          | 99  | $C3$ 01           |                             | Master File Table (\$Mft)                           |            |                  | No. of windows:               |                         |
| 02769616                                             | 00               | 6B             | 64  | 30        | 89 | 99                | $C3$ $01$        |          | 00            | nn             | nn       | nn.       | 00             | nn  | 00,00             |                             | Search file record (up)                             |            |                  | Mode:                         | Tex                     |
| 02769632                                             | $00 -$           | 00             | nn. | nn.       | 00 | nn                | 00,00            |          | 20            | nn             | nn       | .nn       | 00             | nn. | 00,00             |                             | Search file record (down)                           |            |                  | Character set:                | <b>ANSI ASCI</b>        |
| 02769648                                             | 0C <sub>03</sub> |                | 66  | 00        | 69 | 00                | 6C 00            |          | 65            | nn             | 2D       | nn.       | 72             | nn. | 2D 00             |                             |                                                     |            |                  | Offsets:                      | decima                  |
| 02769664                                             | 31               | 00             | 2E  | nn        | 64 | 00                | 61 00            |          | 74            | nn             | 00       | nn        | 00             | nn  | 0000              |                             | Free clusters                                       |            |                  | Bytes per page:               | 22x16=352               |
| 02769680                                             | 80.              | 00             | .nn | nn.       | 90 | .nn               | 00               | 00       | ۵O            | nn.            | 18       | .nn       | 00             | 00  | 01, 00            |                             | file-r-1.dat (120 bytes)                            |            |                  | Recover                       |                         |
| 02769696                                             | 78               | 00             | nn. | nn.<br>D3 | 18 | 00<br>E9          | 00,00            |          | E9            | EA             | 30       | FD.<br>75 | B <sub>0</sub> |     | 86 CB C6<br>6F DB |                             |                                                     |            |                  |                               |                         |
| 02769712<br>02769728                                 | AC               | 3A<br>F4 F3    | 05  |           | 74 | 18 B9 10 A7 B6 D9 | 3D 18            |          | 91<br>17      | 8C.<br>8F      | A6<br>60 |           | 32             | 62  | 7C A2 51 FC A9    |                             | $L: 0t \neq  \  \cdot \ $ u2boÙ                     |            |                  |                               |                         |
|                                                      |                  |                |     |           |    |                   |                  |          |               |                |          |           |                |     |                   |                             | ôó. 1.≶¶Ù. I` ¢Qü©                                  |            |                  |                               |                         |

Figure 13 Displaying the file name associated with MFT entry #27 using WinHex's context sensitive Access button which facilitates the recovery of the associated file.

useful for repairing damage and recovering data. A number of enhancements are proposed here to address shortcomings described in this paper.

### Preservation

One proposed enhancement to the Clone Disk feature is error handling to inform the user when the destination disk has insufficient capacity. Alternately, prompting the user for additional storage when the destination drive is full would be an effective way to respond to a full disk. It would

Table 4 WinHex results for "FAT Keyword Search #1'' (Carrier, 2003c)

| Num            | String                       | Cluster allocation | Sector    |
|----------------|------------------------------|--------------------|-----------|
| 1              | first                        | file1.dat          | 271       |
| $\overline{2}$ | <b>SECOND</b>                | file2.dat          | 272       |
|                | <b>SECOND</b>                | Root directory     | 239       |
| 3              | 1cross1                      | file1.dat          | 271       |
| 4              | 2cross <sub>2</sub>          | file3.dat          | 273       |
| 5              | 3cross3                      | unallocated space  | 283       |
| 6              | 1slack1                      | file2.dat          | 272       |
| 7              | 2slack2                      | file3.dat          | 274       |
| 8              | 3slack3                      | file4.dat          | 277       |
| 9              | 1fragment1                   | Not found          | Not found |
| 10             | <b>2fragment</b>             | Not found          | Not found |
|                | sentence2                    |                    |           |
| 11             | deleted                      | Unallocated space  | 276       |
| 12             | $a?b\c* d\$e\#f[g^{\wedge}]$ | file7.dat          | 279       |

also be prudent to prevent a forensic image from being saved to the same disk that it is being copied from. One approach to preventing users from accidentally overwriting evidence is to make all disks read only by default and to require users to designate a disk as writable before WinHex will save data onto it.

Since the testing in this review was not exhaustive, the Clone Disk feature could benefit from more testing to determine if it has problems under certain circumstances. In any event, given the importance of the acquisition process, it is advisable to duplicate an evidentiary disk using at least two tools and to verify that the MD5 value of both images match that of the original.

### Recovery

One issue uncovered while testing WinHex's file recovery capabilities on FAT file systems was that clusters allocated to active files were included in undeleted files. Since there are advantages to different recovery methods, it would benefit the user to have an option to choose which method to implement. The method not currently employed by WinHex is to skip allocated clusters during the undeletion process. Another proposed enhancement is an automated feature to recover alternate data streams.

### <span id="page-14-0"></span>Search

One proposed enhancement to WinHex's search functionality is to perform both logical and physical searches of forensic images. A logical search capability would enable WinHex to find keywords that are fragmented across non-contiguous clusters allocated to a file. A logical search would also enable WinHex to calculate the offset of the keyword from the beginning of the file.

When using the Simultaneous Search feature to export search results to a file or WinHex's Position Manager, it would be helpful to include the file name associated with resident data of MFT entries. When a keyword is found in ADS, the search results should provide the name of the stream in addition to that of the parent file. Additionally, a regular expression search feature would enable more flexible searches.

#### Documentation

Although WinHex creates a log file when certain actions are performed, it does not log all actions that a forensic examiner takes. A log of an examiner's actions can help others assess the work, reproduce the results, and determine if anyone viewed private data without authorization or exceeded their authorization by overstepping the bounds of an organization's privacy policy or a search warrant. When using tools that do not create this type of audit record, it is necessary to make detailed written notes. Although it is always a good practice to keep written notes when processing evidence, they rarely have the level of detail of computer generated audit logs.

### Classification

Currently WinHex has limited data reduction capabilities that could be improved by classifying files, detecting file signature mismatches, and by using the NSRL hash database to identify known files. According to the developer, a WinHex Forensic Edition will be available later this year that can automatically classify files (e.g., Microsoft Office documents, e-mail, images, pictures with a high percentage of skin color) and detect file signature mismatches.

### Acknowledgements

Thanks to Stefan Fleischmann for explaining some of the nuances of WinHex, to Brian Carrier for providing the tool testing images and helpful suggestions, and to Troy Larson for his invaluable feedback and enduring wit.

### References

- Boyd C, Forster P. Time and date issues in forensic computing-a case study. Digital Invest  $2004;1(1)$ .
- Carrier B. Extended DOS partition test, 2003a. Available from: <http://dftt.sourceforge.net/test1/index.html>.
- Carrier B. NTFS keyword search #1, 2003b. Available from: <http://dftt.sourceforge.net/test3/index.html>.
- Carrier B. FAT keyword search #1, 2003c. Available from: <http://dftt.sourceforge.net/test2/index.html>.
- Carrier B. FAT undelete test #1, 2004a. Available from: [http://](http://dftt.sourceforge.net/test6/index.html) [dftt.sourceforge.net/test6/index.html](http://dftt.sourceforge.net/test6/index.html).
- Carrier B. NTFS undelete (and leap year) test #1, 2004b. Available from: [http://dftt.sourceforge.net/test7/index.](http://dftt.sourceforge.net/test7/index.html) [html.](http://dftt.sourceforge.net/test7/index.html)
- Casey E, Palmer G. The investigative process in Digital evidence and computer crime: forensic science, computers and the Internet. 2nd ed. Academic Press; 2004.
- USDOD. National industrial security program operating manual (NISPOM / 5220.22-M), 1995. Available from: [http://www.](http://www.dss.mil/isec/nispom_0195.htm) [dss.mil/isec/nispom\\_0195.htm](http://www.dss.mil/isec/nispom_0195.htm).

Available online at www.sciencedirect.com

SCIENCE  $\omega$  direct<sup>\*</sup>